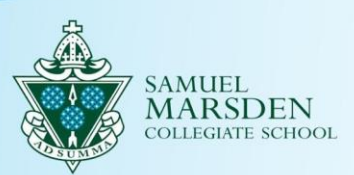

# **Update to parent/caregiver & student details**

The information in this guide explains how to review and update student and parent/caregiver information.

You will have received an email similar to the screen shot below. Click the link in the email to open the *Update Profile* screen.

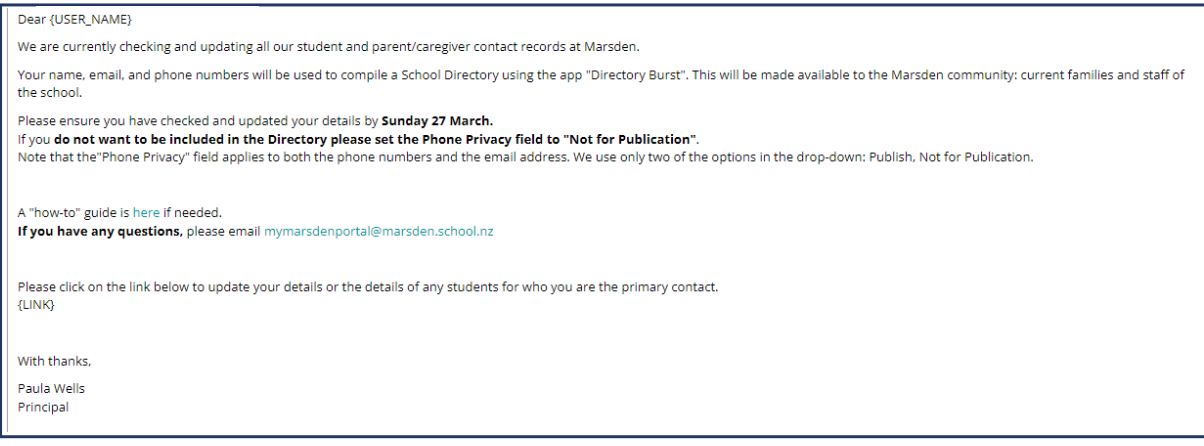

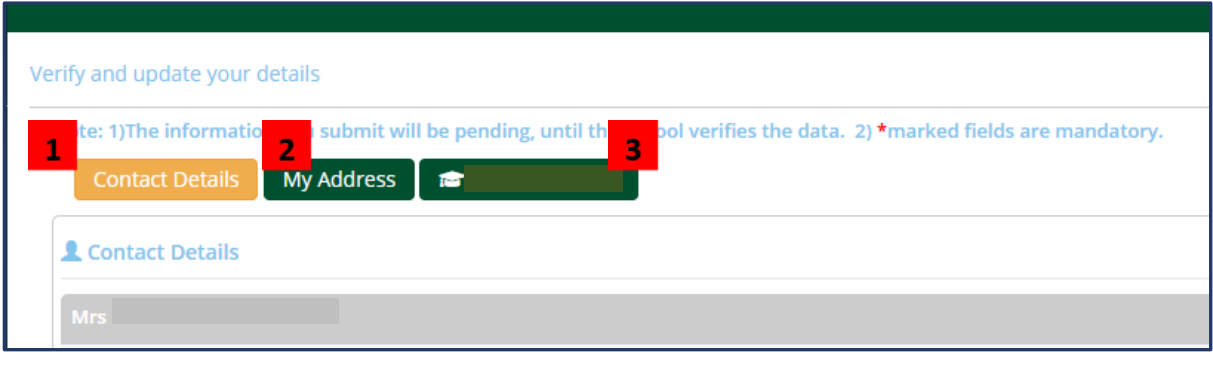

- **1. Contact details** for the Primary (meaning main) parents/caregivers, including the phone/email privacy setting.  $\epsilon$ from the **t details** for th
- **2. Address details** of the Primary caregivers egivers<br>.  $s$  details
- **3. Student details**. There is a tab for each student. t details The
- . If a caregiver is flagged as an "Alternate" caregiver, they will only receive their own personal information to update, not the student information.  $t_{\rm{max}}$  is floaged adon ci ionizza Thormation
- $\bullet$  If a field is greyed out, the information is read-only.

#### **Save Contacts**

- **There is a Save** button on each tab if information has been updated. pinin<br>C a Save buti
- Check each tab and if all information is correct, press the "Confirm, No Changes button" (top right) to confirm that the records are correct. the page if all drag dr.<br>Dogofirm

## **Explanations:**

### **Phone Privacy** (on the Contacts tab)

This applies to all phone numbers and your email address. If you **do not want to appear** in the digital School Directory (yet to be published), **choose "Not for Publication**". Note, we only use two of the drop-down options: Not for Publication, Publish

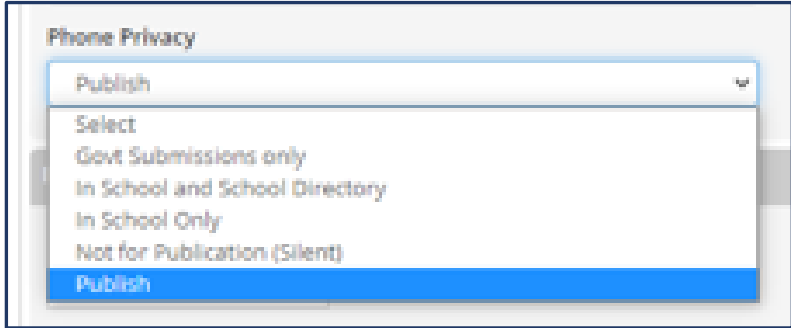

### **Student Details Tab**

There are three tabs to check:

- 1. Student Details
- 2. Emergency Contacts
- 3. Communication Options

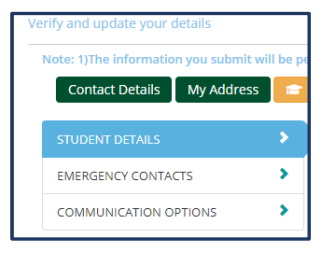

## **1. Student Details**

All fields are self-explanatory and the editable fields are not mandatory

#### **2. Emergency Contacts**

This is **someone other than the parents/caregivers** that can be contacted in the case of an emergency, such as evacuation, medical incident.

On this screen, you can "Add New" or "Remove" an Emergency Contact. The "Relationship to Student" field is mandatory.

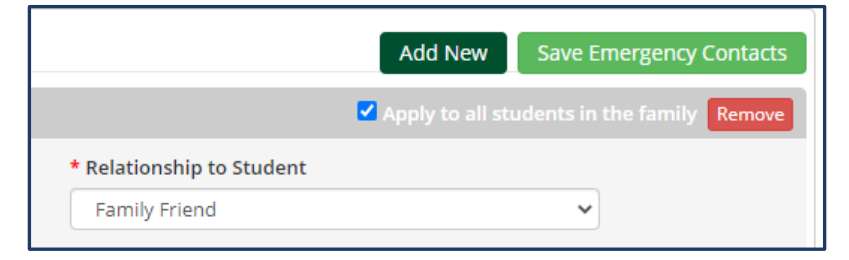

#### **3. Communication Options**

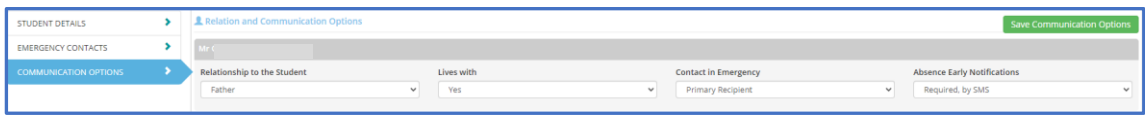

#### **Contact in Emergency**

Who to call in an Emergency. The options are Primary, Alternate or Select (meaning do

not contact). If a parent/caregiver cannot be reached, any Emergency Contact (listed on the Emergency Contacts tab) will be contacted.

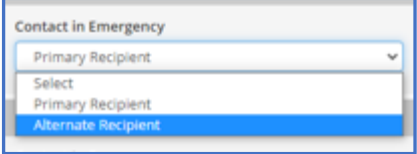

#### **Absence Early Notification**

At present, if the school has not been notified of a student's absence, we contact the parents by phone. Soon to be introduced is a system where the initial

notification of an unreported absence will be via text message (SMS). This field indicates whom that text message will be sent to. It can be multiple parent/caregivers.

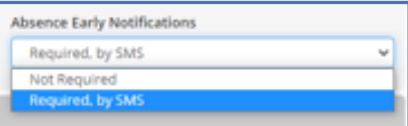

## **REMEMBER TO SAVE ANY CHANGES**